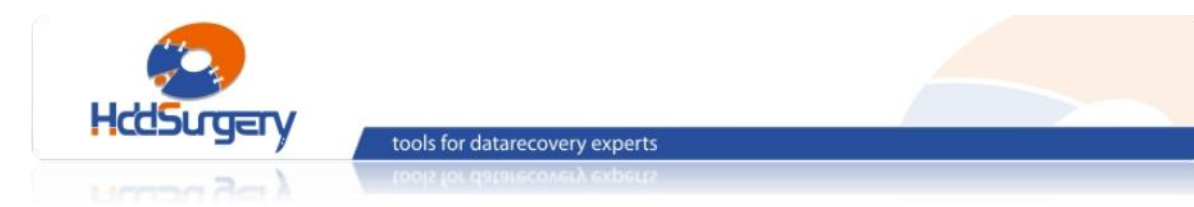

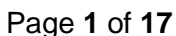

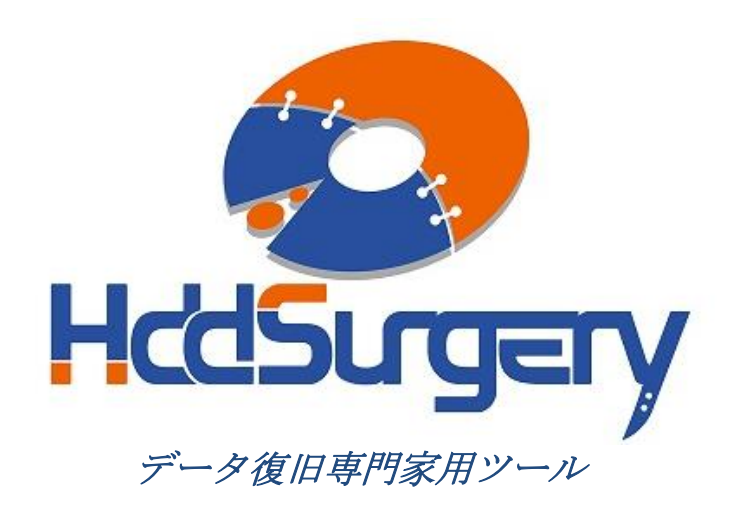

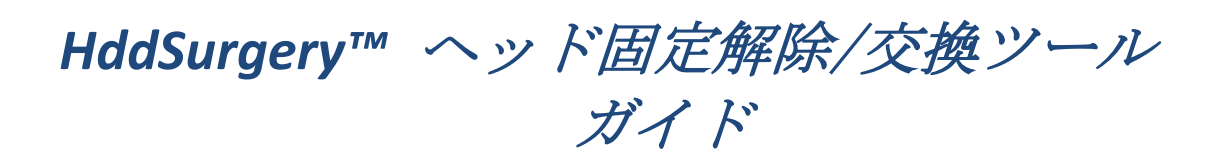

- *HDDS WDC 3.5" Ramp p2-3 (2-3* プラッター*)*
- *HDDS WDC 3.5" Ramp p4 (4* プラッター*)*

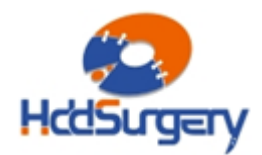

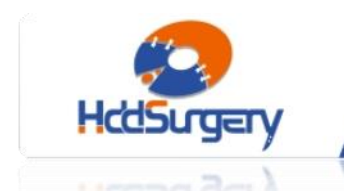

tools for datarecovery experts

#### 目次:

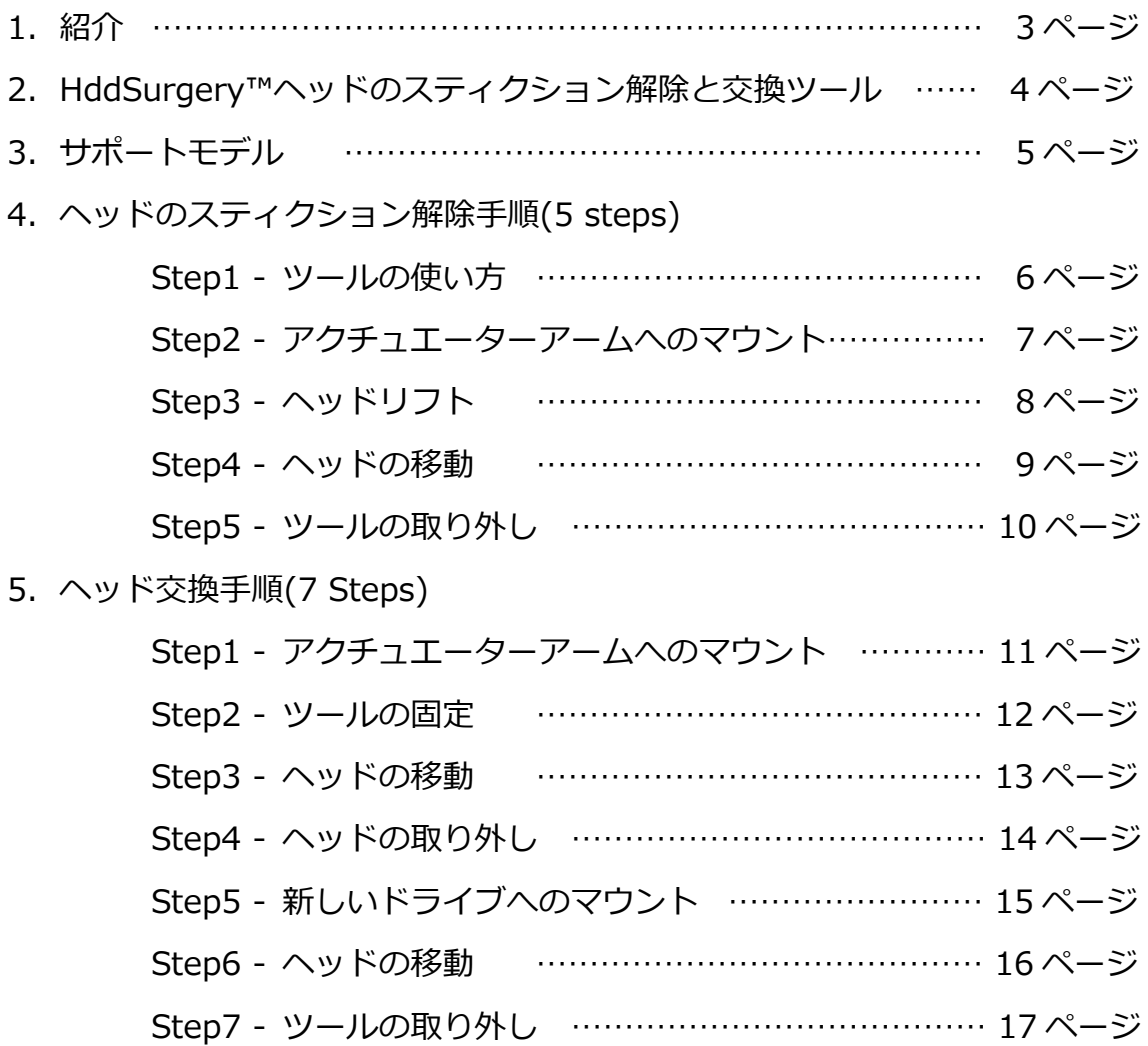

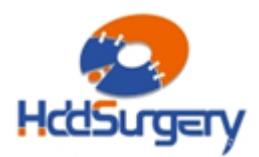

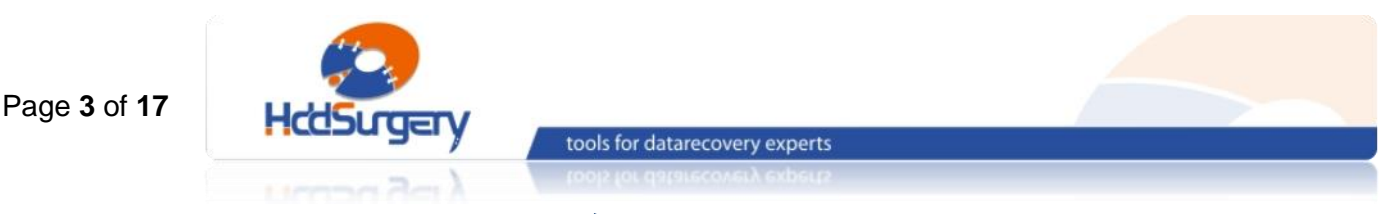

1.紹介

このガイドは、弊社ツールの使用方法に関する簡易マニュアルです。 このガイドでは、使用者がデータ復旧経験を有する上級者であることを想定してい ますので、初心者向けの教育には適しておりません。

このツールを使用するには、適切なソフトウェアのサポートが必要です。ACE Lab 、Salvation Data、Copy-r などの、十分に実績のあるメーカーの製品を使用することをお 勧めします。

HddSurgery™ ツールがなくてもデータ復旧作業は可能ですし、場合によっ ては一般的なヘッド交換方法でも十分です。HddSurgeryTM が開発された目的は、 故障ドライブのヘッド交換作業の安全性を保証することです。HddSurgery™ ツー ルを使用すれば、読み込み・書き込みヘッドとプラッターの接触を防ぐことができ ます。正しい教育を受けることで、高度なデータ復旧作業も可能になります。

経験豊富な専門家は、このツールがなくても復旧作業ができますが、このツ ールを使用することによって、より高い安全性を得ることができます。

接触しないとは、故障ドライブからヘッドを取り外し、ドナーに取り付ける 時、ヘッドとヘッドの接触、ヘッドとプラッターが接触しないという意味です。古 い方法では接触する場合があり、物理損傷があるドライブの場合には、特に接触す る可能性が高くなります。

HddSurgeryTM は、このツールを通じて発生する損傷に関して責任を負いません。 HddSurgery<sup>™</sup>は、ドライブのデータ損傷に関して責任を負いません。

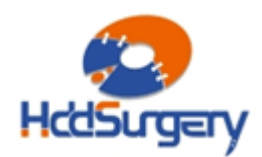

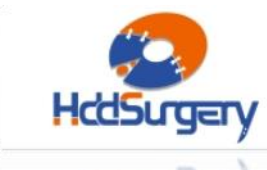

tools for datarecovery experts

# 2.HddSurgery™ ヘッドスティクション

## 解除と交換ツール

Tornado/ Tornado PATA/ Tornado 2R/ Tornado 2PMR/ Tornado 2D/ Atlantis/ Atlantis PATA/ Spider/ Gekko/ DragFly2/ DragFly3/ Kermit/ Sadle G6/ Sadle 2D/Sadle BK/DragFly4/ Hulk /Jupiter ファミリーの Western Digital ハードドライブは、ヘッドをランプ (ramp)にパーキングします。このモデルは、衝撃や損傷によってヘッドがランプに戻らないまま、 プラッター表面に固定されている場合があります。

この場合、モーターがプラッターを回転させることができず、異音がします。

HddSurgeryTM ヘッドスティクション解除ツールは、プラッターに固定されているヘッドを 安全に分離し、ランプまで移動させるツールです。全ての作業工程で、ヘッドとプラッターが接触す る可能性はありません。ヘッドはデータが無いエリアからリフトされて、プラッターの上を安全に移 動し、ランプに着地します。HddSurgeryTM ヘッド交換ツールの目的は、ヘッドがプラッターのデ ータエリアを安全に移動するようにすることと、不必要な接触を防ぐことです。

### • HDDS WDC 3.5" Ramp p2-3

このヘッドスティクション解除と交換ツールは、Western Digital の AAKS/ AAJS/ AAJB/ AAKB/ EADS/ EARS モデルを含め、2-3 枚のプラッターで構成されている全てのモデルで使用でき ます。例: Tornado/ Tornado PATA/ Tornado 2R/ Tornado 2PMR/ Tornado 2D/ Atlantis/ Atlantis PATA/ Spider/ Gekko/ DragFly2/ Dragfly3/ Kermit/ Sadle G6/ Sadle 2D, Sadle BK

### • HDDS WDC 3.5" Ramp p4

このヘッドスティクション解除とヘッド交換ツールは、Western Digital の AAKS/ AACS/ EADS/ EARS/ EACS/ EXRX モデルを含め、4 枚のプラッターで構成されている全てのモデルで使 用できます。例: Jupiter/ Hulk と DragFly4.

p2-3 と p4 の使用方法は一緒のため、このマニュアルでは p2-3 だけを説明します。

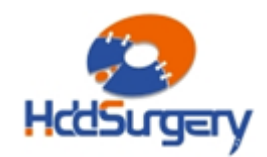

# 3.サポートモデル

## HDDS WDC 3.5" Ramp p2-3 (2-3 プラッター)

このツールは、Western Digital の AAKS/ AAJS/ AAJB/ AAKB/ EADS/ EARS モデルを含め、 2-3 枚のプラッターで構成されている全てのモデルで使用可能です。 適用ファミリーは次の通りです。

(モデル名の次の2文字に注意してください - ex. WD5000AAKS-00TMA0)

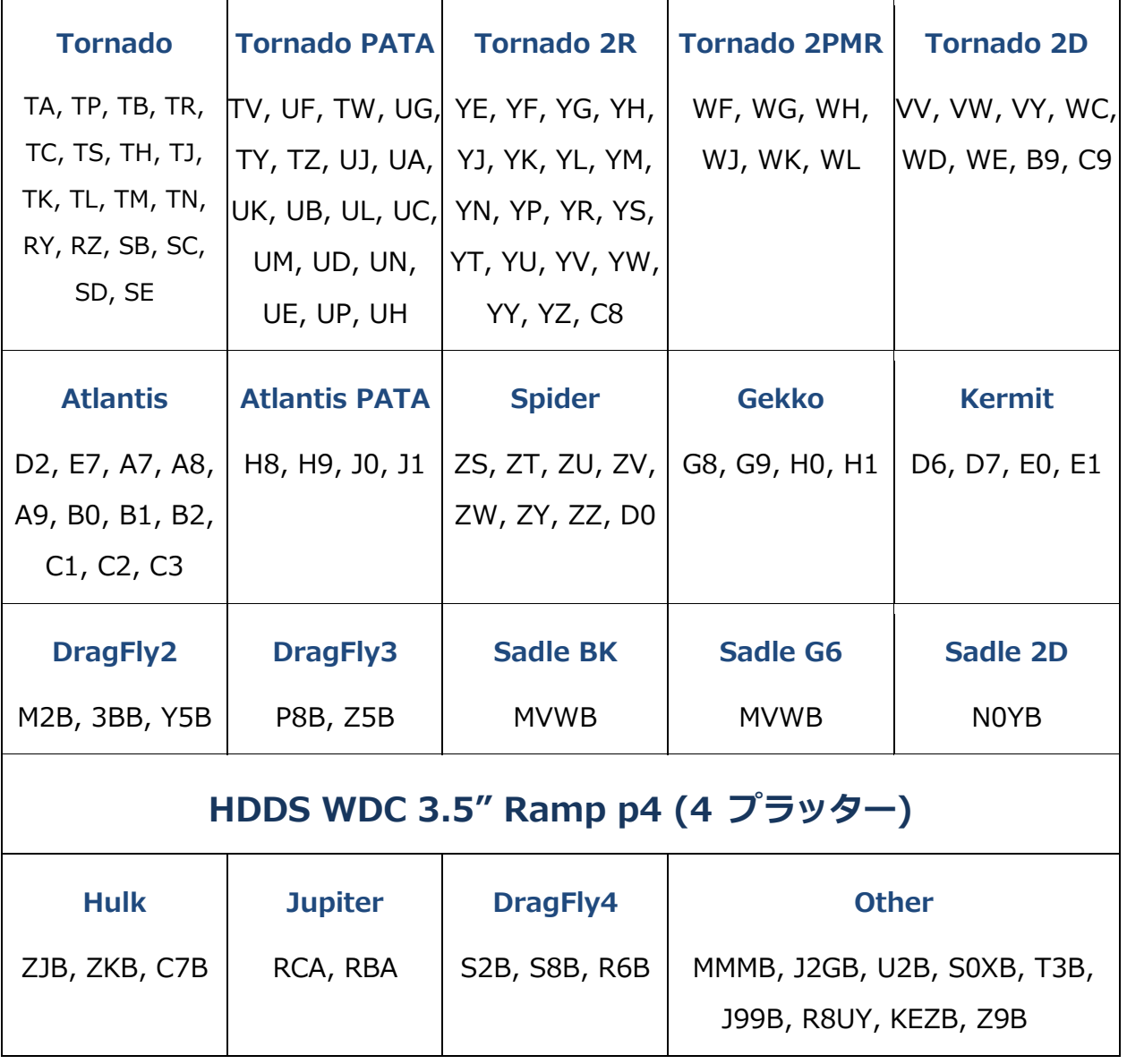

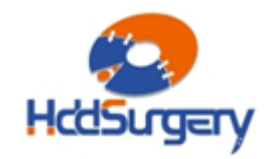

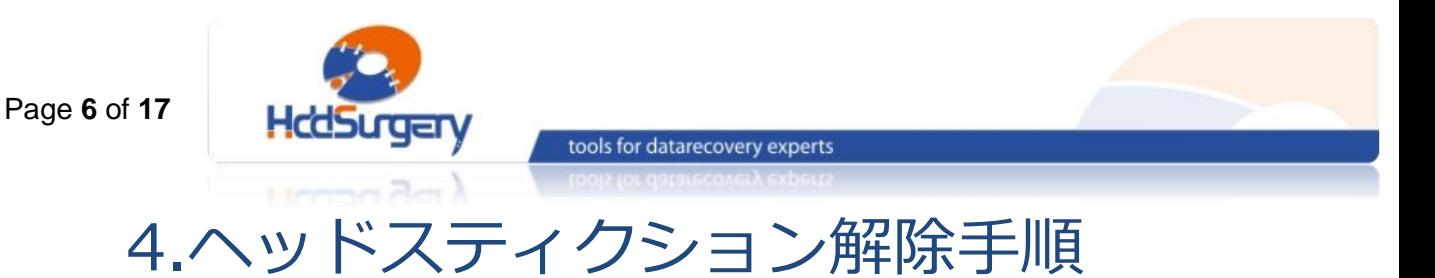

## Step1 - ツールの取り扱い

本ツールを使用しない時は、損傷を防止するために木箱に保管して下さい。

ツールを木箱から引き出す時には、必ずハンドルを持って下さい。ヘッドリフトパーツには 触らないで下さい。

ハードドライブのプラッターは汚れに弱いので、ツールを使用する前に、綿とアルコールで よく掃除して下さい。リフトパーツを掃除する時は、特に注意して下さい。

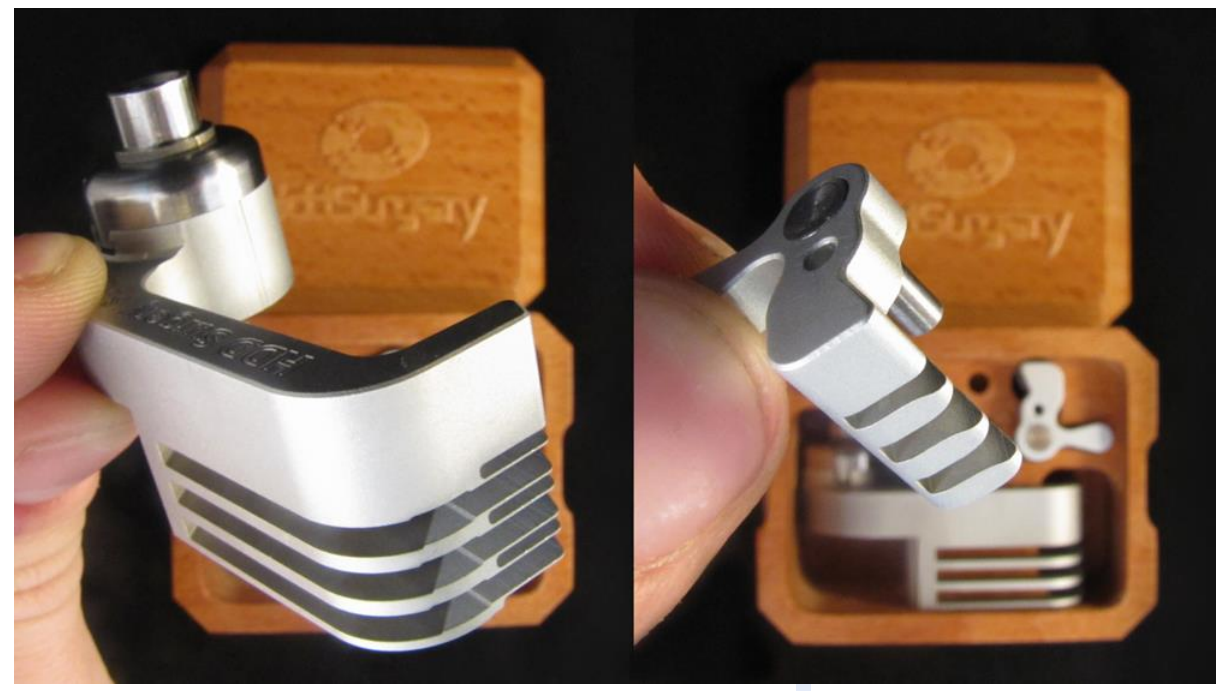

図 1. (ツールの取り扱い)

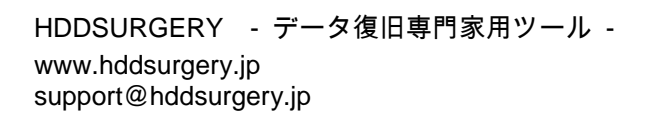

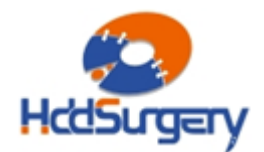

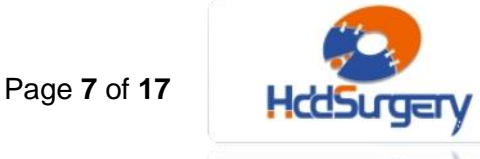

tools for datarecovery experts

## Step2 - アクチュエーターアームへのマウント

ケーブルコンタクトを固定しているネジを外してから、コンタクトを引き出 します。 引き出す力が強すぎると、コンタクトが飛び出してプラッターを傷つける 場合もありますので、コンタクトをしっかりと握った状態で引き出してください。

ツールを穴中央に固定し、ネジを上から入れて固定します。

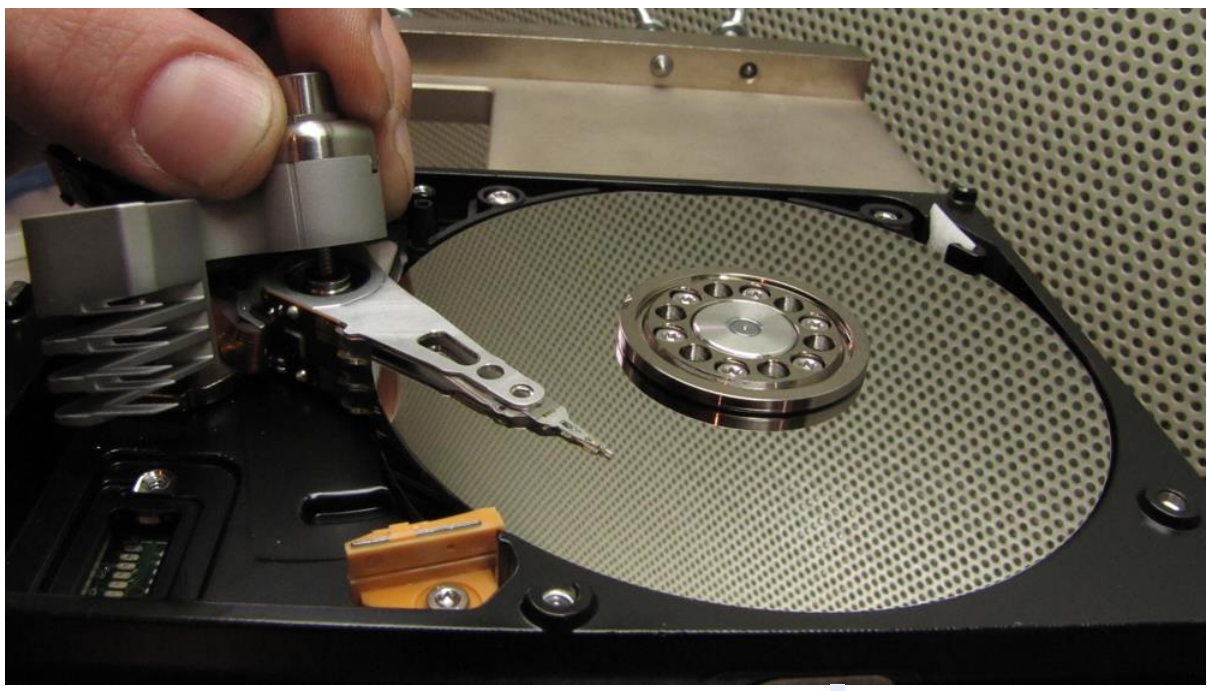

図 2. (ツールのマウント)

ツールがプラッターに接触しないように作業を行います。

#### !!! 重要 !!!

ツールの正確な高度を守るために、ネジをしっかりと締めてください。

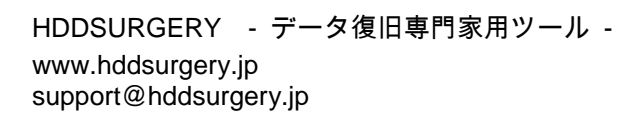

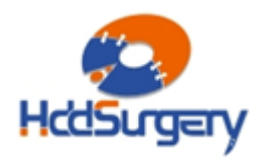

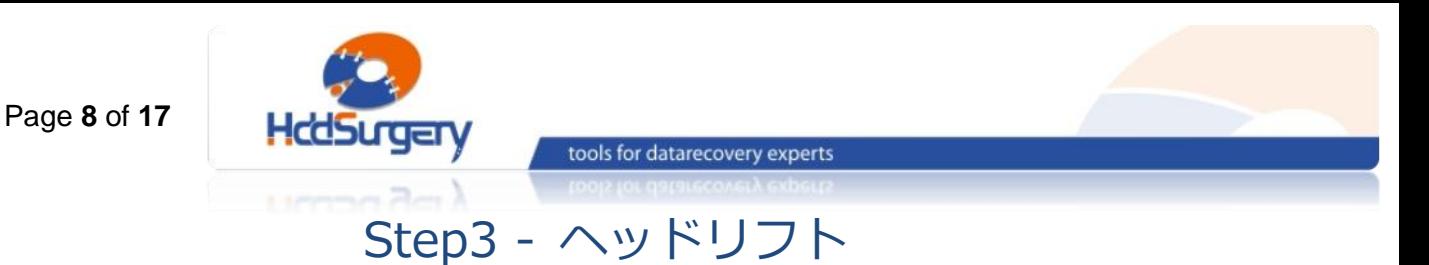

ツールの先端を水平方向に動かして、プラッターの上を移動させます。ツー ルの構造によって、弱い力でもヘッドがしっかりとリフトアップされます。強い力 が必要な場合は、ツールの位置が正しくない可能性や、そのまま作業することによ って HDA に損傷が発生する可能性があります。可能な限りツールを奥まで移動さ せます。

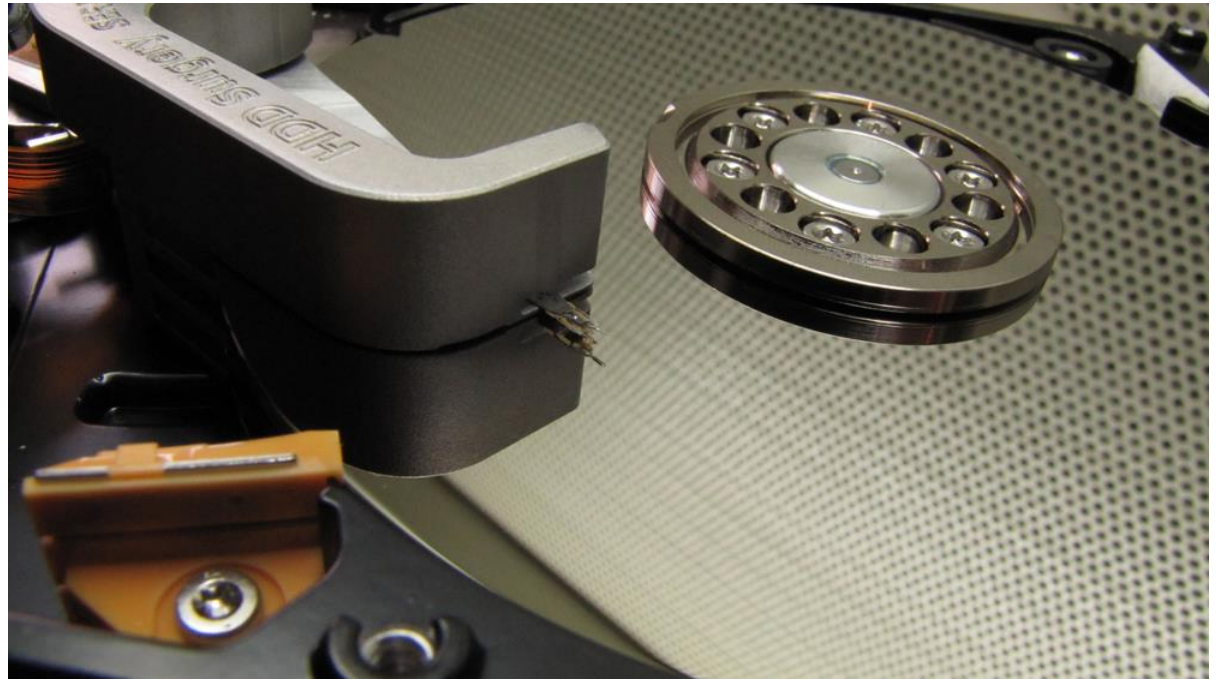

図 3. (ヘッドリフト)

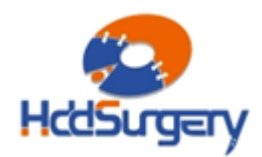

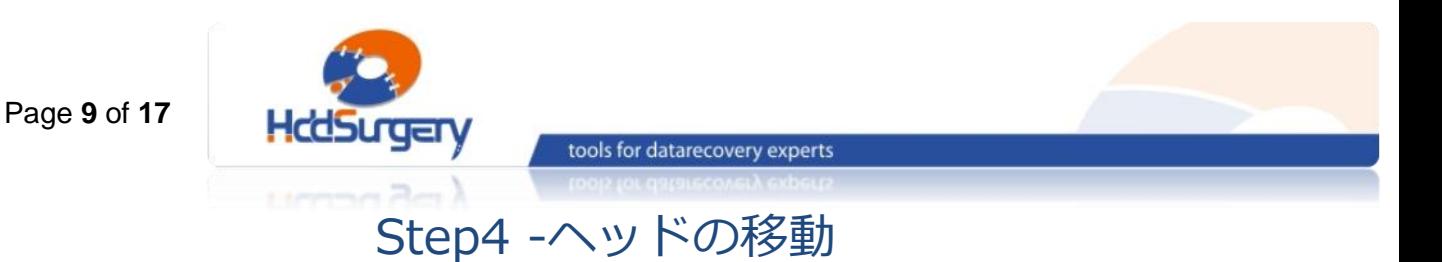

ヘッドを固定したツールを押してプラッター上をランプまで移動させます。 ヘッドの離脱を防止するために、到着までヘッドアームとツールと一緒に移動させ ます。ヘッドをランプの上まで移動させた後、ヘッドアームを固定してツールを取 り外し、ヘッドをランプに着地させます。

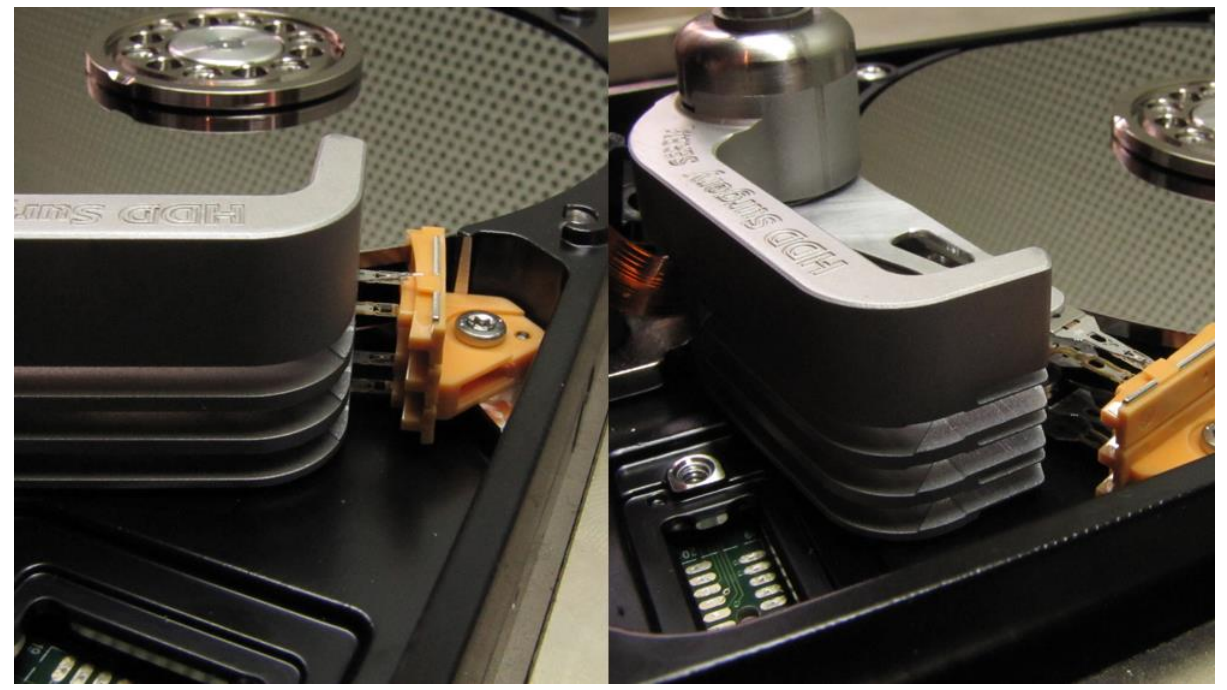

図 4. (ヘッドがランプ(ramp)に到着)

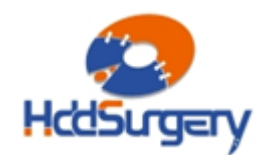

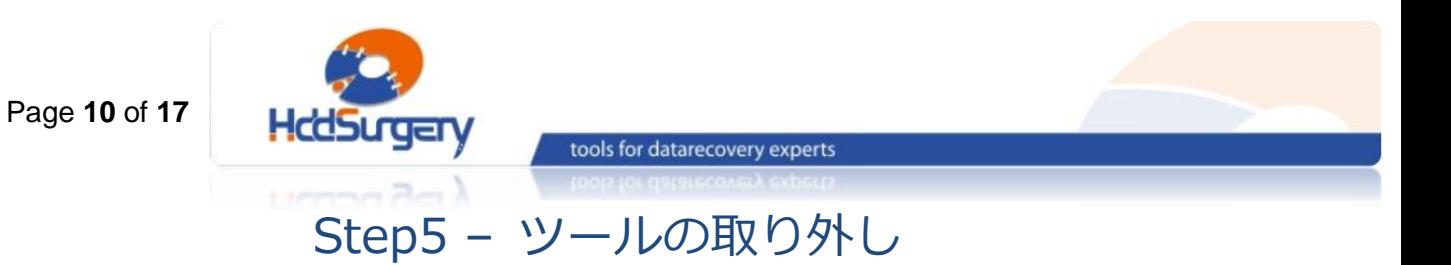

ヘッドアームの後部をしっかりと押さえて、ヘッドの先端がランプから外れ ないようにした状態で、ツールのネジを外し、ツールを取り外します。

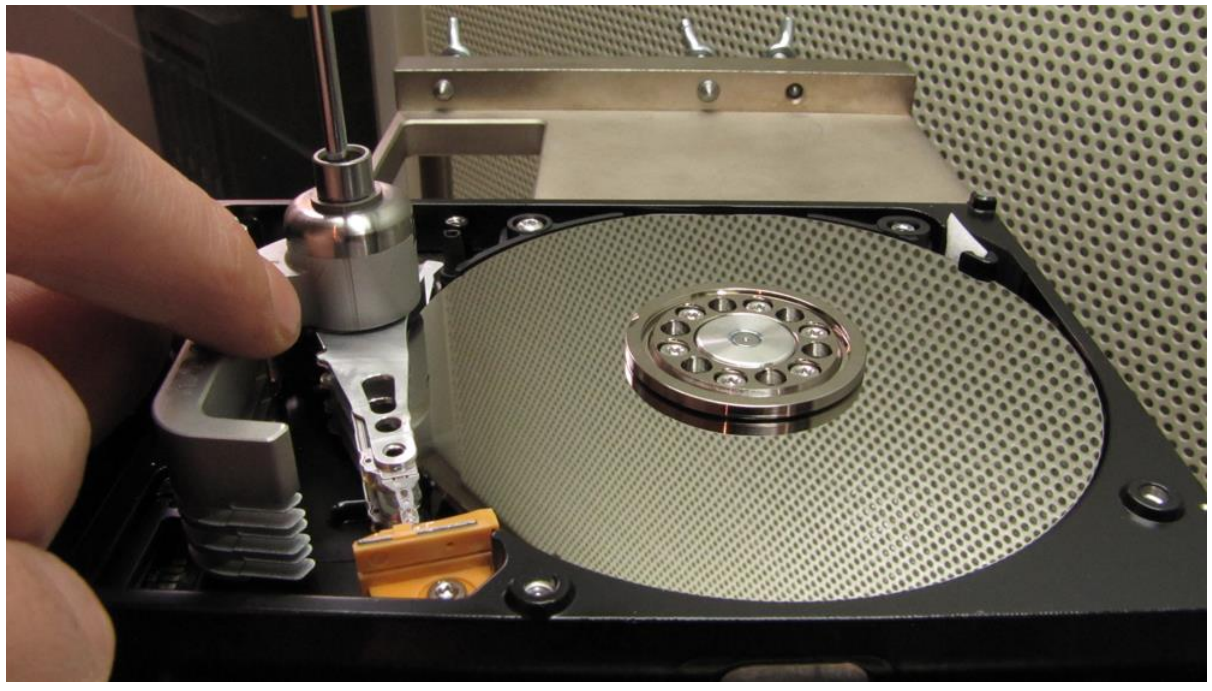

図 5. (ツールを取り外します)

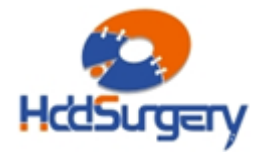

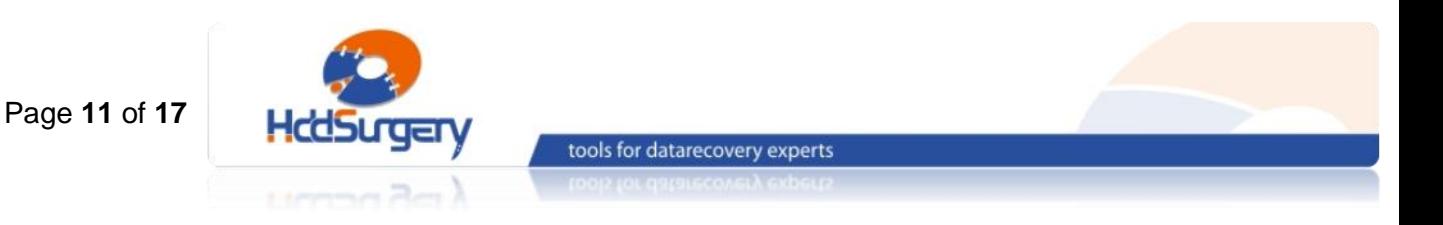

## 5.ヘッド交換の手順

### Step1 – アクチュエーターアームへのマウント

ケーブルコンタクトを固定しているネジを外します。それから、コンタクト を引き出します。 引き出す力が強すぎると、コンタクトが飛び出してプラッターを 傷つける場合もありますので、コンタクトをしっかりと握った状態で引き出してく ださい。

ヘッドアーム穴にツールの軸をセットします。ツールのノーズがヘッドから 離れている状態で作業します。

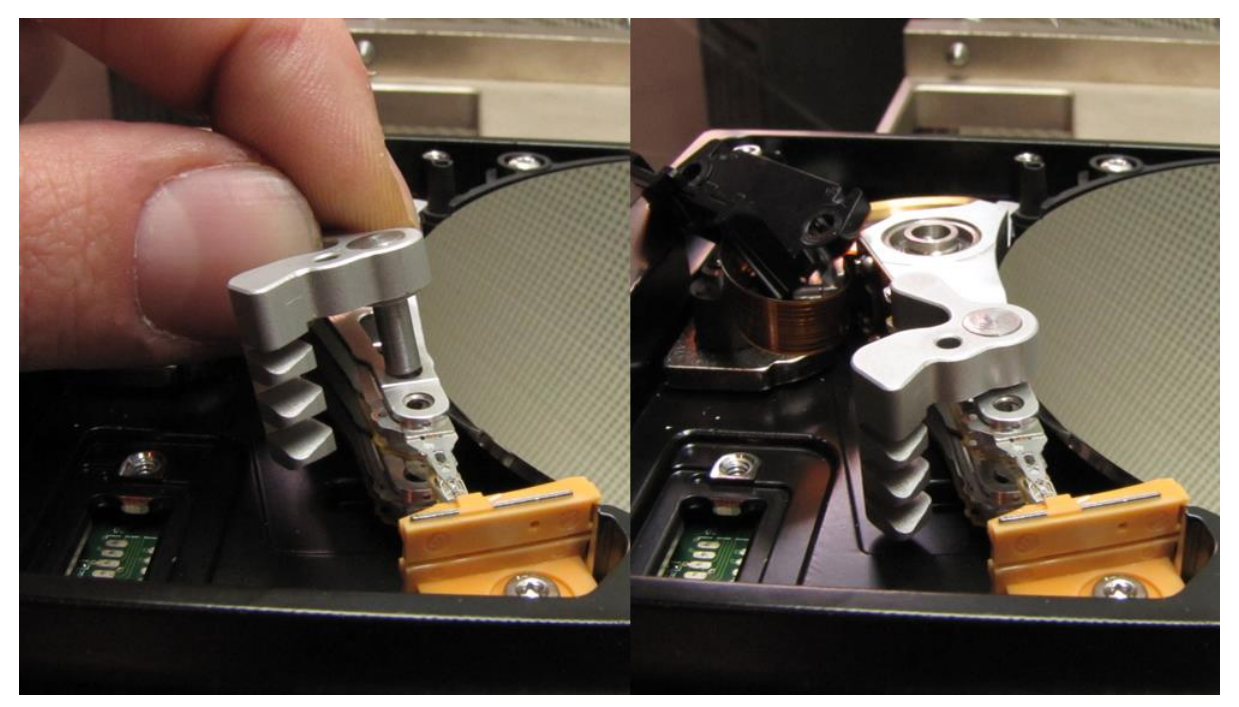

図 6. (ヘッド交換ツールをマウント)

HDDSURGERY - データ復旧専門家用ツール www.hddsurgery.jp support@hddsurgery.jp

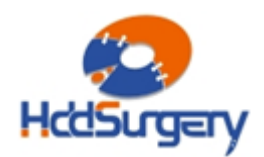

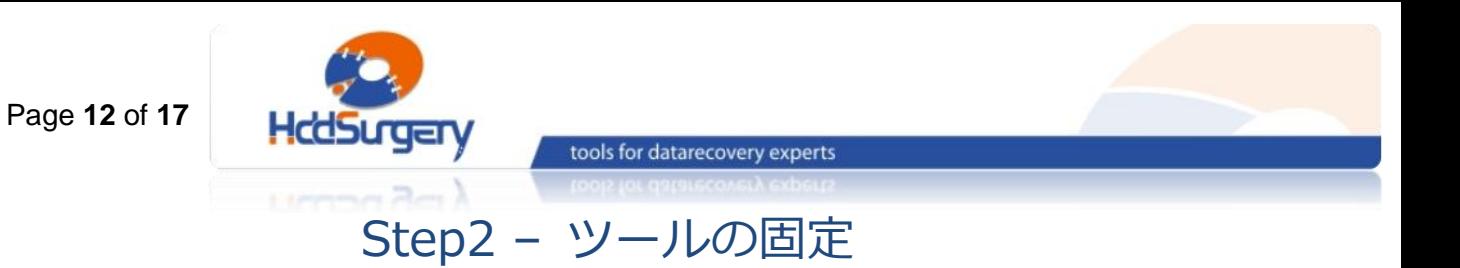

ツールを回転させて、ノーズをヘッドの間に入れ込みます。ノーズのセット により、ヘッドが移動したり、リフトしたりする場合は再度組み込んで下さい。ノ ーズは、ヘッド間の距離を維持するためだけのものです。ノーズがヘッドに組み込 まれた状態で、ピンを入れます。

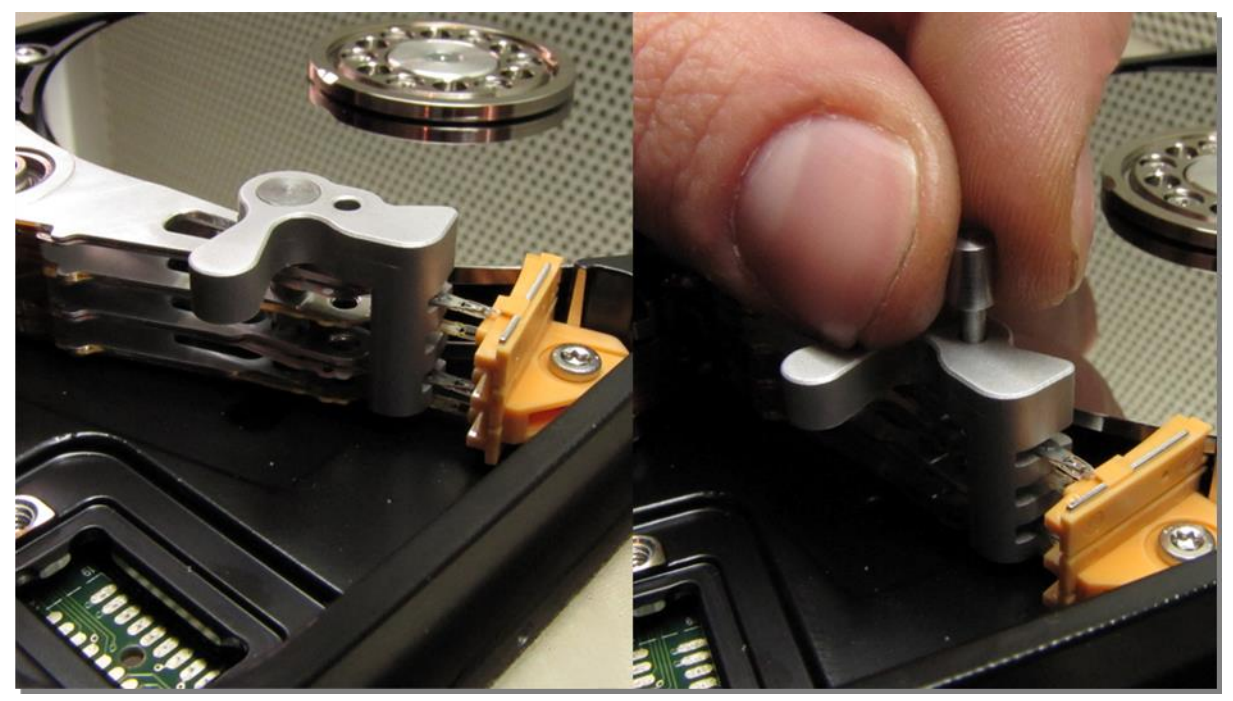

図 7. (ツールとヘッドの結合とピンの設置)

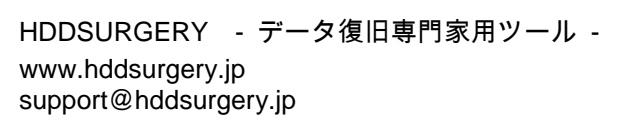

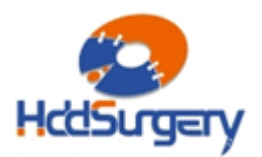

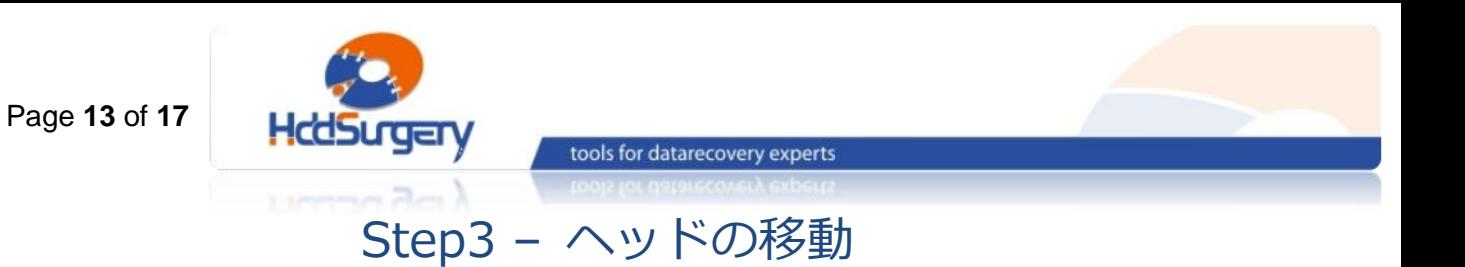

安全装置を外して、ヘッドをランプから取り外します。ヘッドをランプから 取り外しても、ヘッド間の接触は発生しませんので、ヘッドを安全に外して、他 HDD に取り付けることができます。

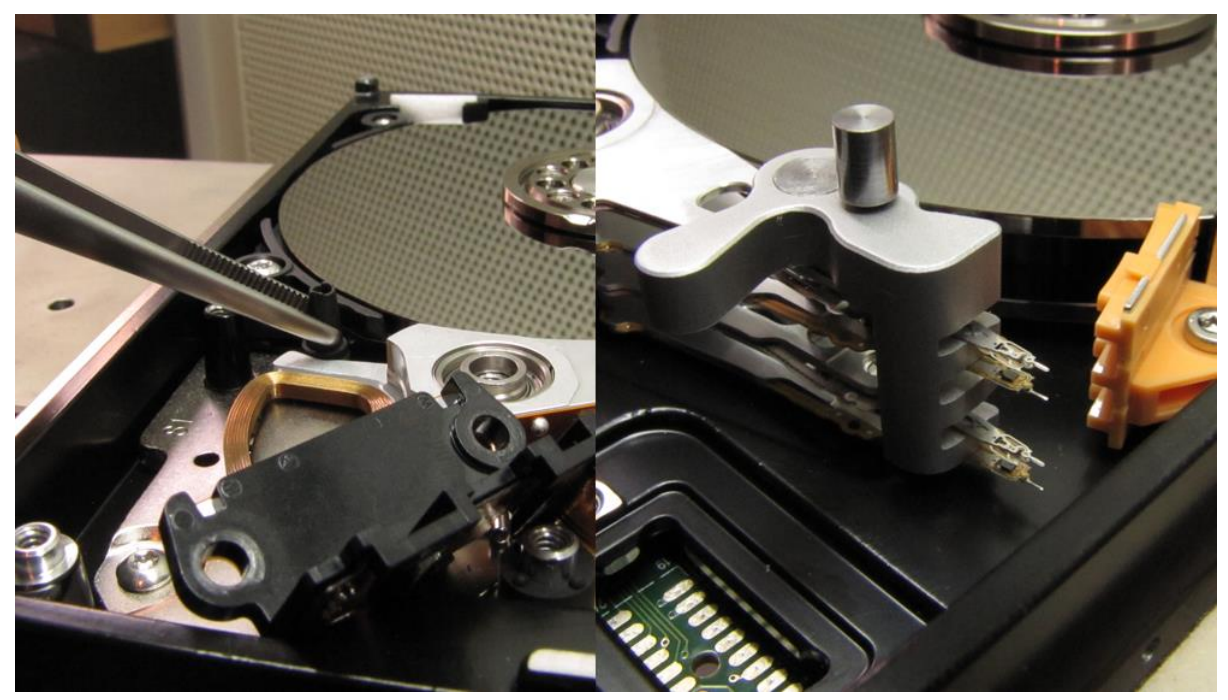

図 8. (ヘッドをランプから取り外します)

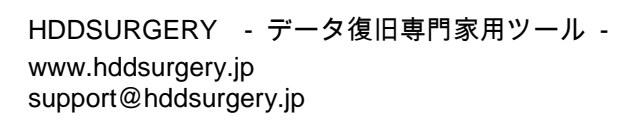

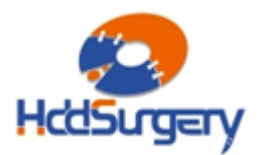

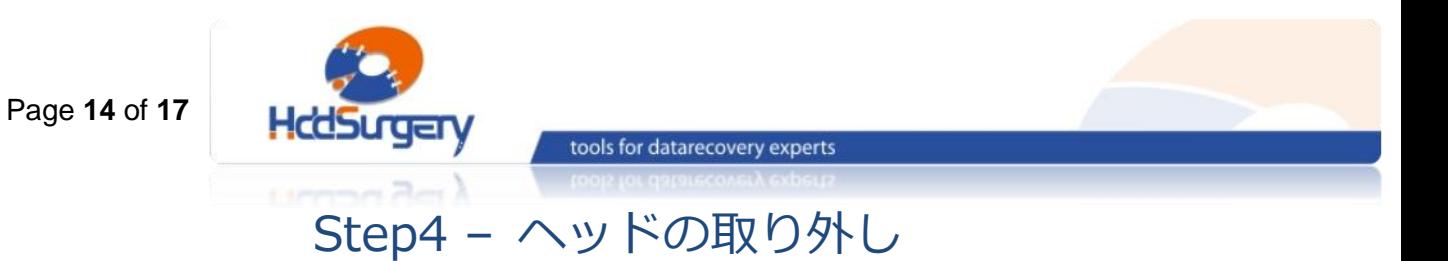

ヘッドを取り外す際は、ピンセットを使用します。ヘッドアームの穴をピン セットで挟みヘッドを取り外します。図 9 のようにアームのコイル部をしっかりと 固定しながら外します。手で直接ツールを取り出さないで下さい。

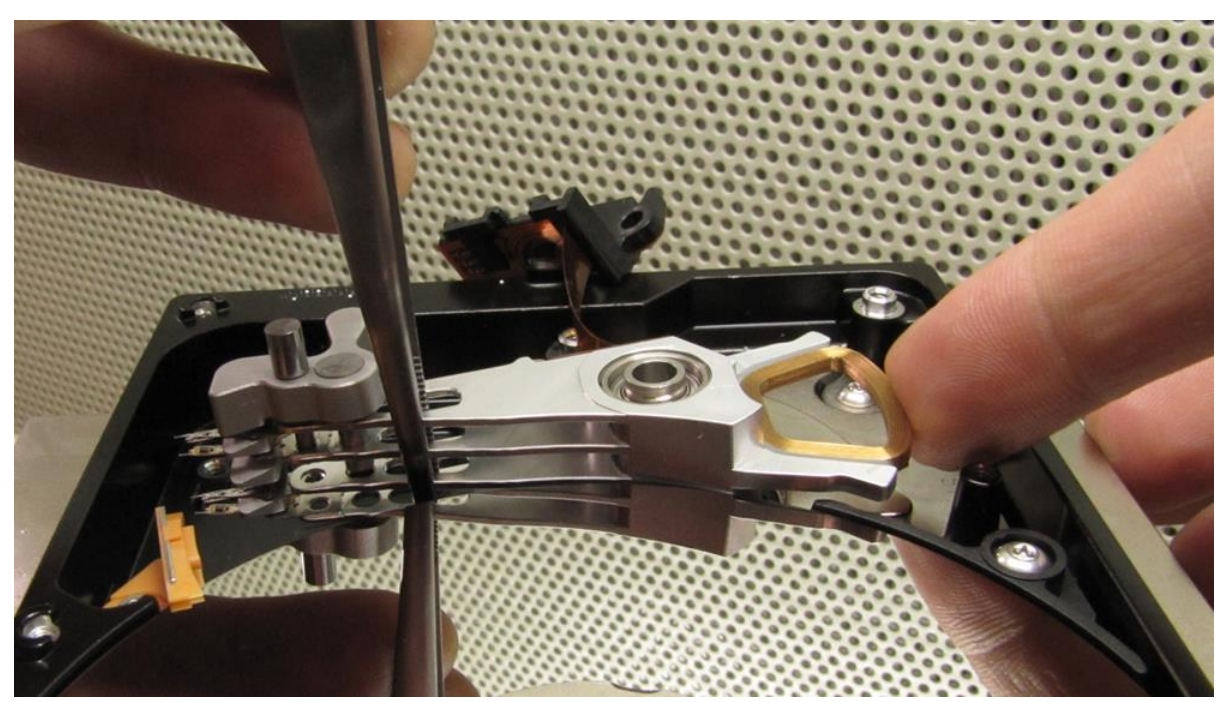

図 9. (ヘッドの取り外し)

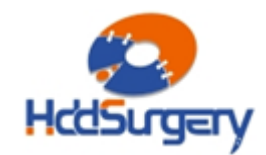

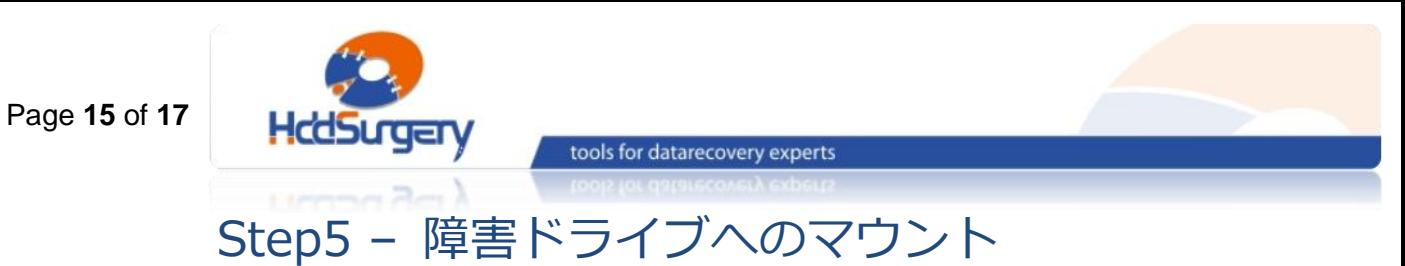

ピンセットを使用して、ツールとヘッドの一式を、障害 HDD に取り付けま す。図 10 のようにアームのコイル部をしっかりと固定しながら取り付けます。

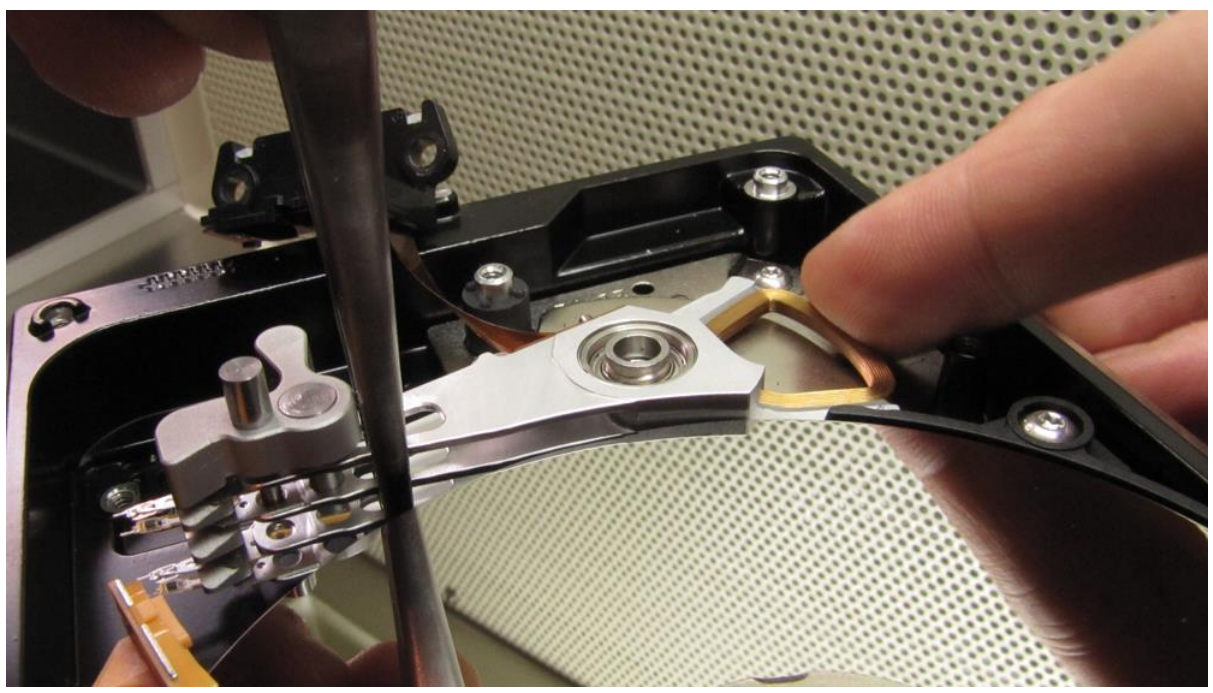

図 10. (故障 HDD にヘッドを取り付ける)

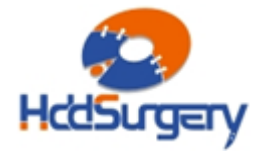

HDDSURGERY - データ復旧専門家用ツール www.hddsurgery.jp support@hddsurgery.jp

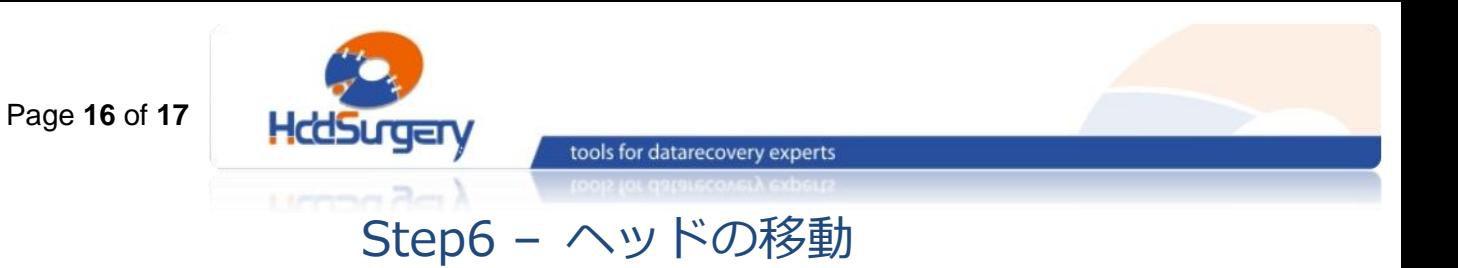

ヘッドをランプの中に入れます。ヘッドがランプ内に入った状態で、安全装 置を取り付けます。

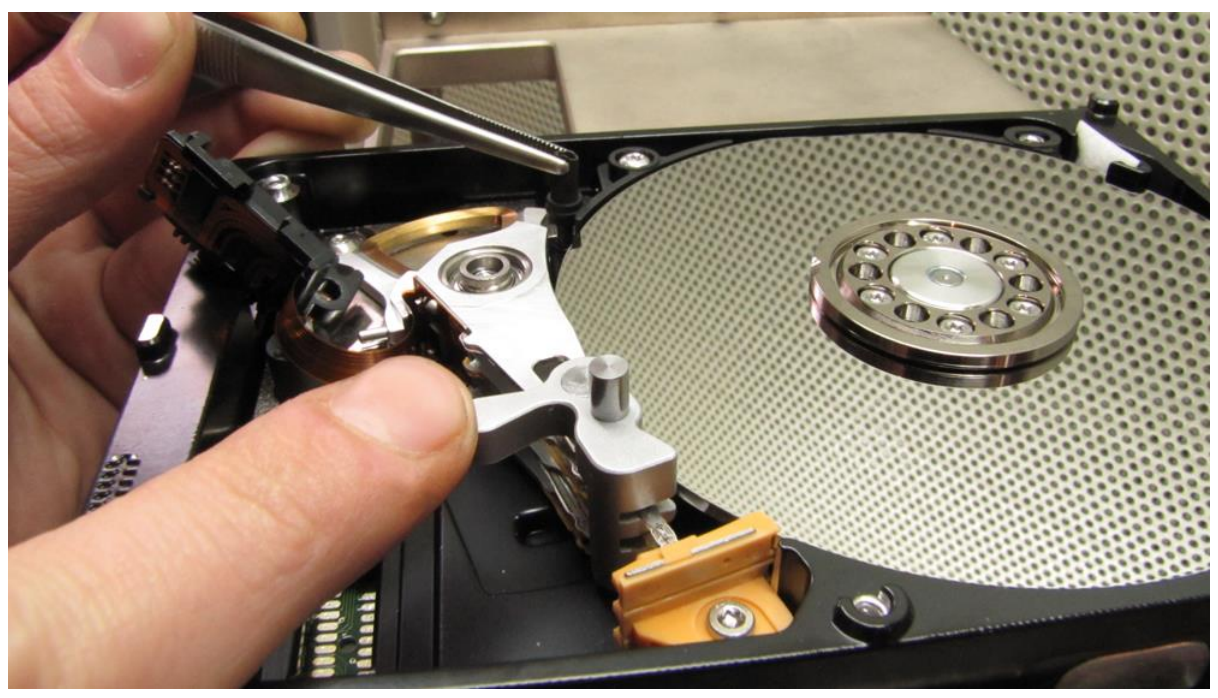

図 11. (ヘッドをランプ内に入れます)

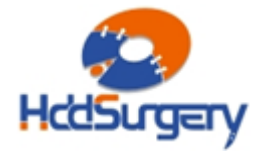

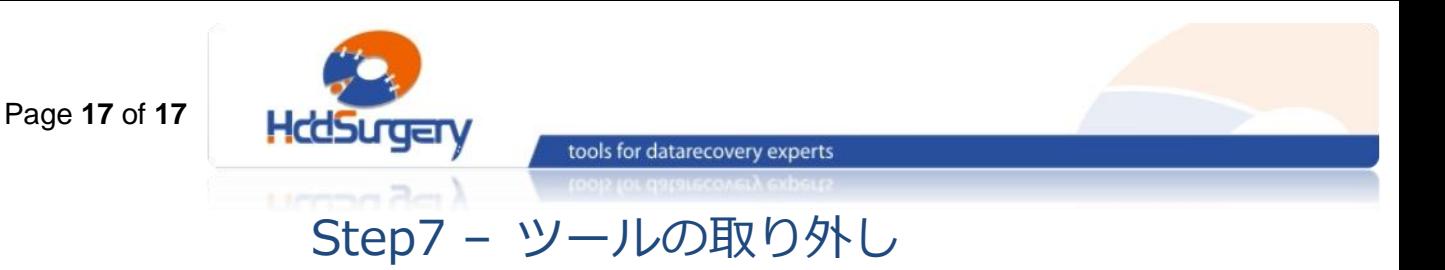

ツールからピンを外して、ヘッドから取り外します。ヘッドアームをしっか りと固定しながら、ツールの軸を取り外します。

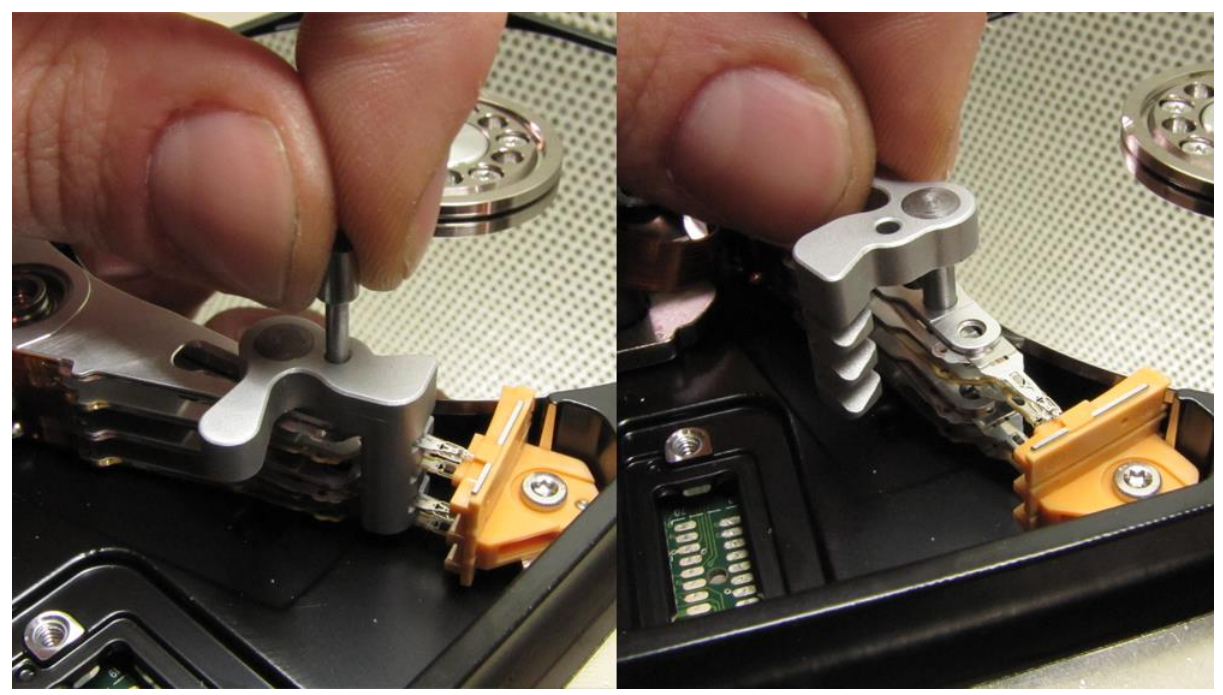

図 12. (ツールの取り外し)

ディスクの蓋を閉めて、PCB を装着し、ドライブを組み立てます。

製品詳細ついてのご案内はこちら

## <http://www.hddsurgery.jp/>

YouTube で製品の使用方法を説明した動画をご覧頂くことができます。

HDDSURGERY - データ復旧専門家用ツール www.hddsurgery.jp support@hddsurgery.jp

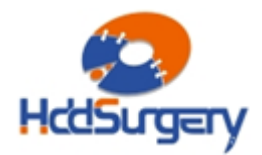